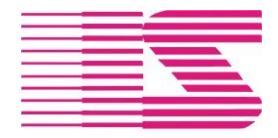

Tel. 381 791 911

Email [iistabor@iistabor.cz](mailto:iistabor@iistabor.cz) Web [http://www.iistabor.cz](http://www.iistabor.cz/)

## Plánovací kalendář financí

05.04.2021

Modul ukazuje vývoj stavu bankovních účtů na základě informací ze saldokont a ručních vstupů.

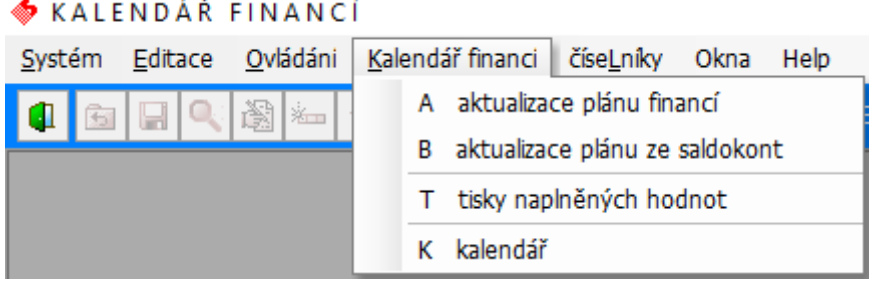

**Aktualizace plánu financí –** tabulka pro ruční vstupy obsluhy programu, tyto je nutné pravidelně udržovat. Příkladem mohou být plánované mzdové náklady.

**Aktualizace plánu ze saldokont –** program automaticky načte do tabulky hodnoty ze saldokont a je možné tento výsledek nahrát do kalendáře. Předchozí vstupy ze saldokont se odstraní. Načítání ze saldokont řeší view tabulka FW06.

1) Neuhrazené vystavené faktury po dnech a odběrateli – příznak V

2) Neuhrazené zálohové faktury a proforma faktury po dnech a odběrateli – příznak L

3) Nezaplacené dodavatelské faktury bez vyplněného hromadného příkazu – příznak D

4) Nezaplacené dodavatelské zálohové faktury bez vyplněného hromadného příkazu – příznak Z

5) Dodavatelské faktury ve stádiu schvalování (došlé pošty) – příznak S

6) *Údaje předané z modulu sledování zakázek – příznak H – rozšíření pouze pro jednu firmu.*

Záznamy označené

Červenou barvou – neidentifikované úhrady či platby, nepřenášejí se do kalendáře financí. Operátor by měl před řešením CashFlow zajistit vyřešení těchto záznamů.

Fialovou barvou – faktury po splatnosti. Načtené faktury je možné rozkliknout a upravit datum plánované splatnosti či datum hromadného příkazu, tato úprava se promítne přímo do saldokont.

Modrou barvou – vystavené faktury, které ještě nejsou zaúčtované.

Jak se má program chovat k fakturám po splatnosti atd. najdete v nastavení úlohy.

V programu je možné editovat plánovaný datum splatnosti, tím prodlužovat splatnost neuhrazených faktur na reálné hodnoty.

INFO: Pro správné fungování v případě pohledávek je nutné je správně evidovat.

**Tisky naplněných hodnot –** souhrnná tabulka ručních zadaných údajů a údajů ze saldokont

**Kalendář –** je nutné vybrat datum počátku zobrazování konečného stavu konta (aktuální datum). Dále je nutný výběr bankovních účtů. Výsledkem je přehledná tabulka konečných stavů konta v průběhu času či graf.

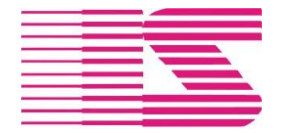

**IIS Tábor, s. r. o.**  Bílkova 1003, 390 02 Tábor IČ 43832831 DIČ CZ43832831 Zapsaný u KS v Č. Budějovicích, oddíl C, vložka 640 Tel. 381 791 911

Email [iistabor@iistabor.cz](mailto:iistabor@iistabor.cz) Web [http://www.iistabor.cz](http://www.iistabor.cz/)

## **Číselníky**

**Druhy plánovaných hodnot** *– rozšíření pouze pro jednu firmu.*

## **Nastavení úlohy**

**počet dní načítání nezaplacených faktur** - slouží k načítání faktur (FA,FD) po splatnosti. Uvedený počet dní řídí prohlížení historie. Např. nechci uvažovat starší neuhrazené faktury jak 180 dní. **zapiš do kalendáře faktury po splatnosti s aktuálním datumem** – zaškrtnutí rozhoduje, jestli budou přeneseny faktury po splatnosti do plánovacího kalendáře.

## **Ukázka plánu**

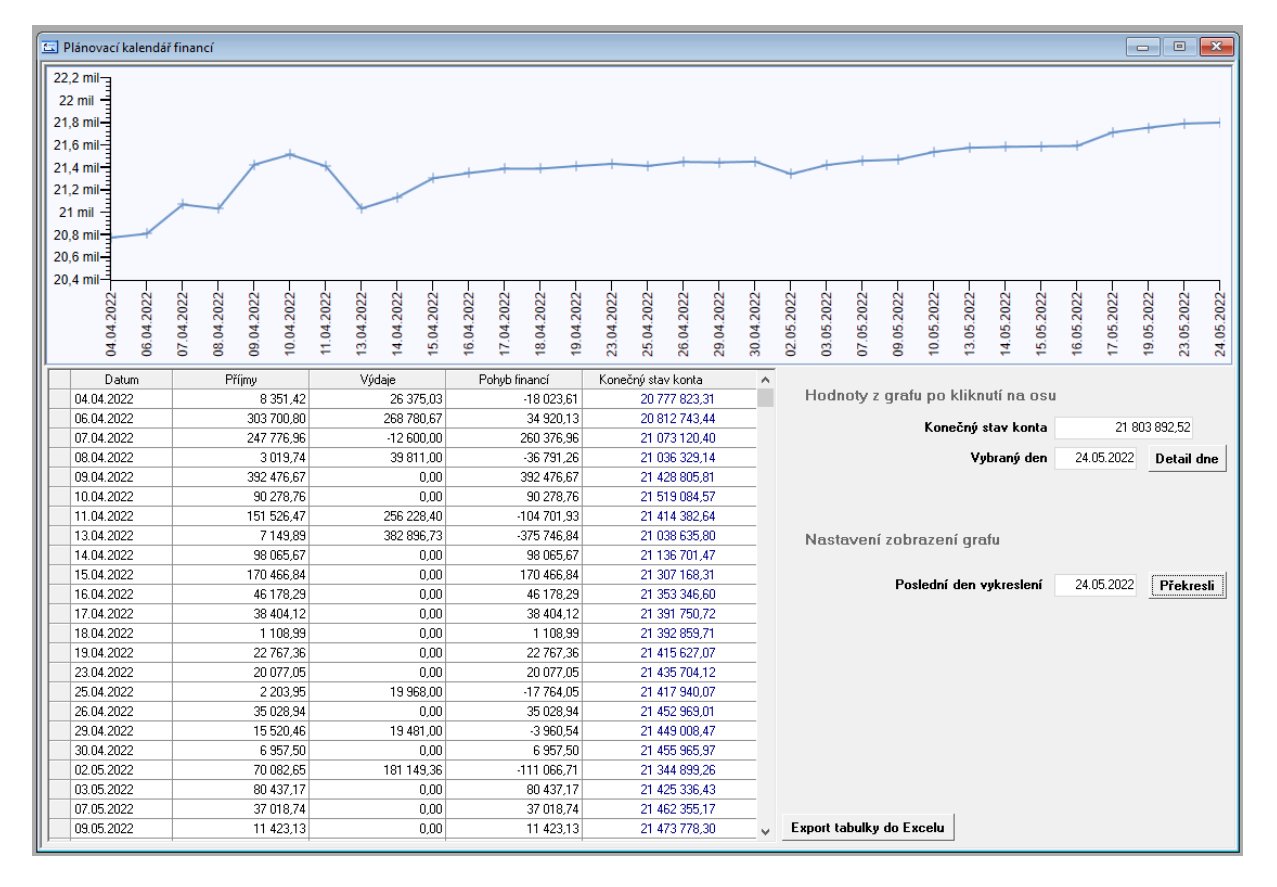